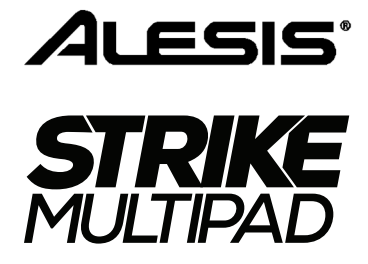

### **[Quickstart Guide](#page-2-0)**

English ( $3-6$ )

### **[Guía del inicio rápido](#page-6-0)**

Español ( 7 – 10 )

### **[Guide d'utilisation rapide](#page-10-0)**

Français ( 11 – 14 )

### **[Guida rapida](#page-14-0)**

Italiano ( 15 – 18 )

### **[Schnellstart-Anleitung](#page-18-0)**

Deutsch ( 19 – 22 )

### **[Appendix](#page-22-0)**

English ( 23 )

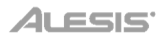

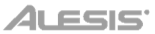

# <span id="page-2-0"></span>**Quickstart Guide** (**English**)

#### **Introduction**

Thank you for purchasing the Strike Multipad. At Alesis, we know how serious music is to you. That's why we design our equipment with only one thing in mind—to make your performance the best it can be.

#### **Box Contents**

Strike Multipad Power Adapter Software Download Card Quickstart Guide Safety & Warranty Manual **Important:** Visit **[alesis.com](http://www.alesis.com)** to download the complete *User Guide*.

#### **Support**

For the latest information about this product (system requirements, compatibility information, etc.) and product registration, visit **[alesis.com](http://www.alesis.com)**.

For additional product support, visit **[alesis.com](http://www.alesis.com/support)**/**support**.

#### **Setup**

Items not listed in *Introduction > Box Contents* are sold separately.

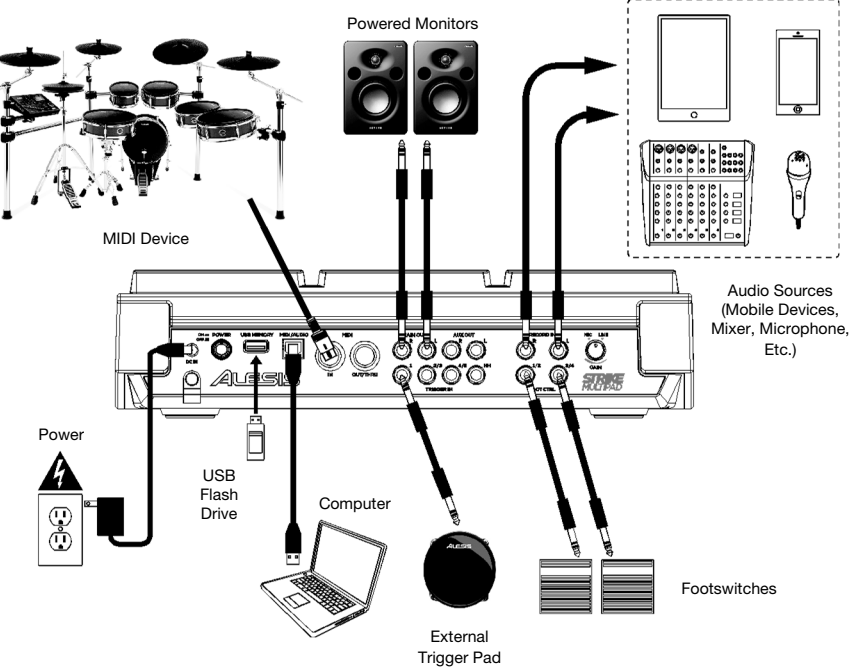

#### **Features**

**Important:** Visit **[alesis.com](http://www.alesis.com)** to download the complete *User Guide*.

#### **Top Panel**

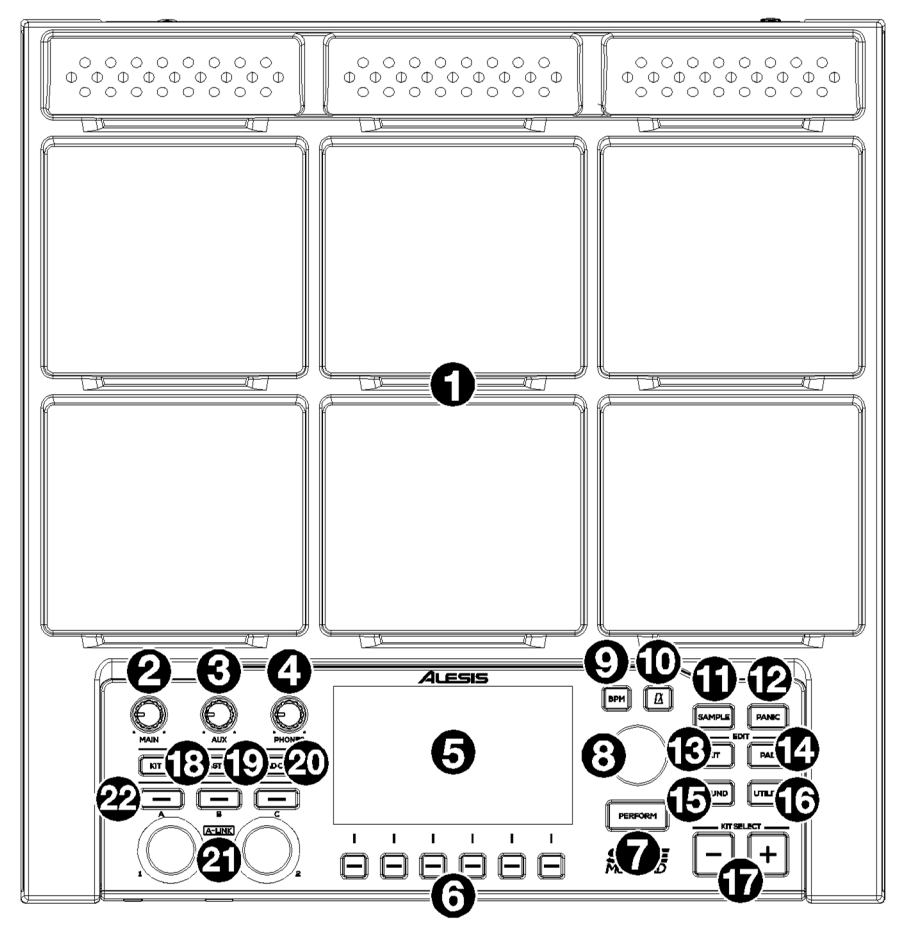

- 1. **Pads:** Use these pads to trigger samples or perform control functions.
- 2. **Main Knob:** Turn this knob to adjust the volume level of the **Main Outputs** on the rear panel.
- 3. **Aux Knob:** Turn this knob to adjust the volume level of the **Aux Outputs** on the rear panel.
- 4. **Phone Knob:** Turn this knob to adjust the volume level of the **Headphone Outputs** on the front panel.
- 5. **Display:** As the center for editing kits, pads, effects, and samples, this full-color display shows the current kit, settings, and other information. Use the **Main Encoder** to scroll through available options and change parameter values, and press it to select. Use the **Function Buttons** (**F1**–**F6**) to select tabs shown at the bottom edge of the display.
- 6. **Function Buttons (F1 F6):** Press one of these 6 buttons to select the corresponding tab shown above it (at the bottom edge of the display).
- 7. **Perform:** Press this button multiple times to cycle between the three pages of Perform mode: **Pad View**, **Trigger In View**, and **Foot Control View**. See the full *User Guide* for more information.
- 8. **Main Encoder:** This knob serves as the main tool for adjusting settings listed on the **Display**. Turn this knob to scroll through settings and parameters. To edit a setting, press the encoder to select the setting, turn the encoder to adjust the value, then press the encoder again to save the changes.
- 9. **BPM:** Press this button to bring up the BPM and Time Signature settings pop-up. Use the **Main Encoder** to adjust the settings. Alternatively, you can use the **F3** or **F4** buttons for tap tempo.
- 10. **Click:** Briefly press this button to turn the click on or off. When on, this button will flash at the current BPM and the click will play to the assigned audio output. Press and hold this button to edit the **Sound**, **Level**, **Pan**, **Interval** and **Output** settings for the click.
- 11. **Sample:** Press this button to enter **Sample Mode**, where you can record audio from the **Record Inputs** or from the **USB MIDI/Audio** port connected to a computer. See the full *User Guide* for more information.
- 12. **Panic:** Press this button to immediately stop all sound playing to all outputs.
- 13. **Kit:** Press this button to view a list of kits and to edit kit level settings.
- 14. **Pad:** Press this button to edit pad level settings, such as RGB lights, pad response, and output routing.
- 15. **Sound:** Press this button to browse and edit the many included sounds included with Strike Multipad, or to import your own.
- 16. **Utility:** Press this button to edit the global settings and backup your user data.
- 17. **Kit Select:** Press these buttons to select a kit.
- 18. **Kit FX:** Press this button to enter **Kit FX Mode**, where you edit the three Kit FX settings and apply them to individual pads, trigger inputs, or footswitches.
- 19. **Mst FX:** Press this button to enter the **Master FX Mode**, where you can apply effects, EQ and compression for all signals routed to the **Main Outputs**.
- 20. **Pad Cue:** Press this button to audition sounds to the **Headphone Outputs** only. When active, the button LED will flash on and off, and any pads triggered will be routed directly to the headphones without interrupting the main audio output.
- 21. **A-Link Encoders:** These knobs can be assigned to control pad parameters or FX parameters.
- 22. **A-Link Bank Buttons:** Press these buttons to select the active bank of assignments for the **A-Link Encoders**. Press and hold one of these buttons to edit the encoder assignments for that bank.

#### **Front Panel**

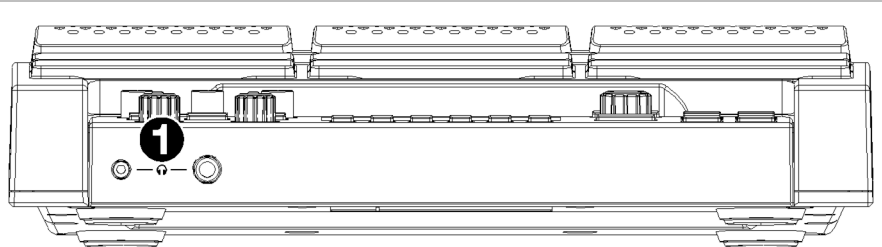

1. **Headphone Outputs** (1/8"/3.5 mm or 1/4"/6.35 mm)**:** Connect your stereo headphones to this input. Adjust the volume with the **Headphone Vol** knob.

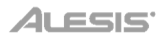

#### **Rear Panel**

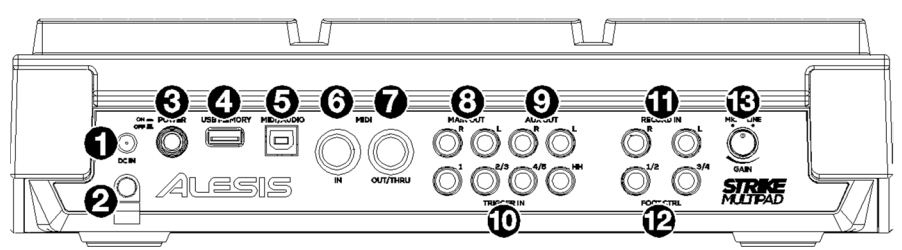

- 1. **Power Input:** Connect the included power adapter (9 V DC, 1,500 mA) to this input.
- 2. **Cable Restraint:** You can secure the cable of the power adapter to this restraint to help prevent disconnecting it accidentally.
- 3. **Power Switch:** Press this button to power the unit on. Power it on only **after** you have connected all of your input devices and before you power on any connected loudspeakers. Press and hold this button for 3 seconds to power the unit off. All of your settings will be saved automatically when powering down. Power off your loudspeakers **before** powering off the unit.
- 4. **USB Memory:** Connect a USB flash drive to this port to load and save WAV files, kits, and global settings. See the full *User Guide* for more information.
- 5. **USB MIDI/Audio:** Use a standard USB cable to connect this USB port to an available USB port on your computer. This connection sends and receives MIDI and audio information to and from the computer.
- 6. **MIDI In** (5-pin DIN)**:** Connect this input to the MIDI output of an external MIDI device (synthesizer, drum machine, etc.).
- 7. **MIDI Out/Thru** (5-pin DIN)**:** Connect this output to the MIDI input of an external MIDI device (synthesizer, drum machine, etc.). In Thru mode, MIDI received from the MIDI Input will be sent back out of this output. To enable Thru mode, go to **Edit Utility > MIDI** and set the MIDI Thru setting to **On**.
- 8. **Main Outputs:** (1/4"/6.35 mm, TS)**:** Connect these outputs to your loudspeakers, audio interface, etc. Turn the **Main Knob** on the top panel to adjust the volume level.
- 9. **Aux Outputs** (1/4"/6.35 mm, TS)**:** Connect these outputs to route audio signal to another destination. You can individually route sounds from each pad, trigger in, or foot control to either the **Main Outputs** or **Aux Outputs** by going to the **Edit Pad > Output** menu and changing the **Audio Output** setting.
- 10. **Trigger Inputs** (1/4"/6.35 mm, TS and TRS)**:** Connect these inputs to your acoustic or electronic triggers. When connected, hitting a trigger will send an electric signal to the multipad, which will trigger the corresponding sound. **Trigger In 1** is a single-zone connection and **Trigger Ins 2/3** and **4/5** are dual-zone connections. The **HH Pedal** can be connected to an on/off control or a variable foot controller.
- 11. **Record Inputs** (1/4"/6.35 mm, TS)**:** Connect these inputs to an audio source such as a smartphone, microphone, instrument or mixer for recording samples which you can then assign to the pads. The sound from these inputs is also passed to the **Main**, **Aux**, or **Phones Outputs**. To change the routing and volume level, go to the **Utility > Audio** menu.
- 12. **Foot Control** (1/4"/6.35 mm, TRS)**:** Connect optional footswitches to these inputs for additional sounds or control functions.
- 13. **Mic/Line Gain:** Turn this knob to set the gain level of the **Record Inputs**. If you are using a miclevel input, turn the knob toward the **Mic** setting. If you are using a line-level input, turn the knob toward the **Line** setting. Use the signal meter in Sample mode to evaluate the input level.

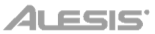

# <span id="page-6-0"></span>**Guía de inicio rápido** (**Español**)

#### **Introducción**

Gracias por comprar el Strike Multipad. En Alesis, sabemos que usted se toma la música en serio. Por eso es que diseñamos nuestros equipos con una sola cosa en mente—hacer que pueda tocar su mejor interpretación.

#### **Contenido de la caja**

Strike Multipad Adaptador de alimentación Tarjeta de descarga de software Guía del usuario Manual sobre la seguridad y garantía

**Importante**: Visite **[alesis.com](http://www.alesis.com)** para descargar la *guía del usuario* completa.

#### **Soporte**

Para obtener la información más completa acerca de este product (los requisitos del sistema, compatibilidad, etc) y registro del producto, visite **[alesis.com](http://www.alesis.com)**.

Para soporte adicional del producto, visite **[alesis.com](http://www.alesis.com/support)**/**support**.

#### **Instalación**

Los elementos que no se enumeran en *Introducción > Contenido de la caja* se venden por separado.

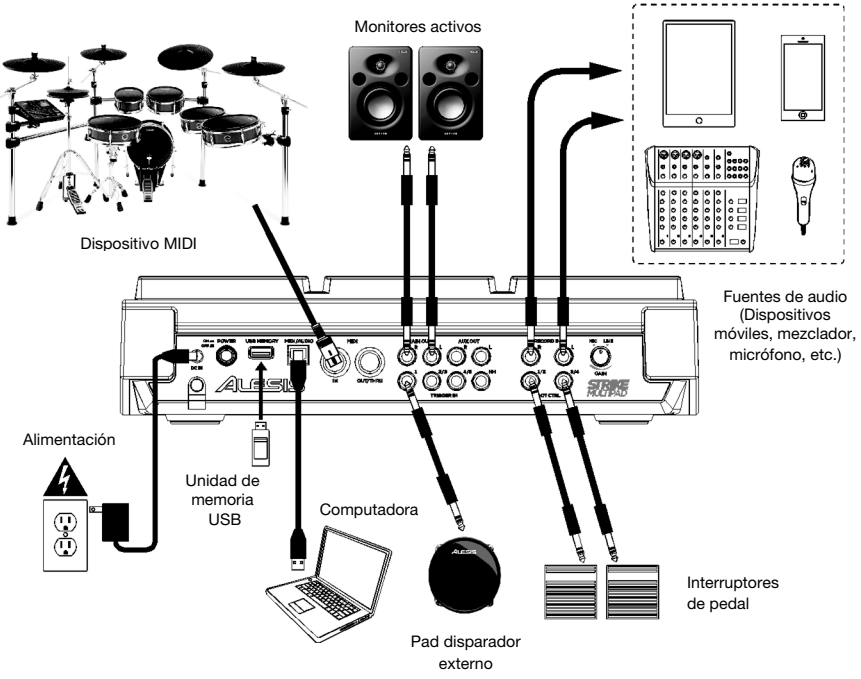

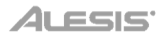

#### **Características**

**Importante**: Visite **[alesis.com](http://www.alesis.com)** para descargar la *guía del usuario* completa.

#### **Panel superior**

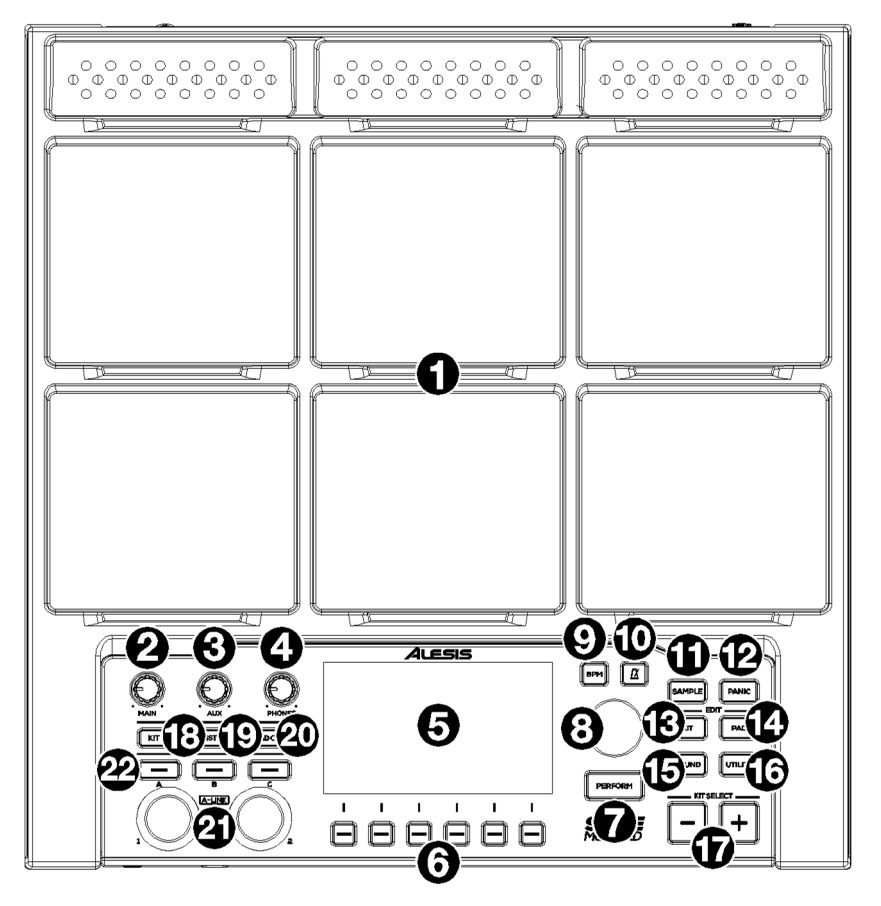

- 1. **Pads:** Utilice estos pads para ejecutar muestras o realizar funciones de control.
- 2. **Perilla principal:** Gire esta perilla para ajustar el nivel de volumen de las **salidas principales** del panel trasero.
- 3. **Perilla auxiliar:** Gire esta perilla para ajustar el nivel de volumen de las **salidas auxiliares** del panel trasero.
- 4. **Perilla de auriculares:** Gire esta perilla para ajustar el nivel de volumen de las **salidas para auriculares** del panel delantero.
- 5. **Pantalla:** Como centro para la edición de kits, pads, efectos y muestras, esta pantalla a todo color muestra el kit actual, los ajustes y demás información. Utilice el **codificador principal** para recorrer las opciones disponibles y modificar los valores de los parámetros, y púlselo para confirmar su selección. Use los **botones de función** (**F1**–**F6**) para seleccionar las pestañas que se muestran en el borde inferior de la pantalla.
- 6. **Botones de función (F1**–**F6**): Pulse uno de estos 6 botones para seleccionar la pestaña correspondiente que se muestra arriba de ellos (en el borde inferior de la pantalla).
- 7. **Perform:** Pulse este botón varias veces para alternar entre las tres páginas del modo de actuación. **Vista de pad**, **vista de entrada de disparador** y **vista de control de pedal**. Para más información, consulte la *guía del usuario* completa.
- 8. **Codificador principal:** Esta perilla sirve como herramienta principal para modificar los ajustes enumerados en la **pantalla**. Gire esta perilla para recorrer los ajustes y parámetros. Para editar un ajuste, pulse el codificador para seleccionarlo, gírelo para ajustar su valor y luego púlselo nuevamente para guardar los cambios.
- 9. **BPM:** Pulse este botón para abrir la ventana emergente con los ajustes de BPM y firma de tiempo. Utilice el **codificador principal** para modificar los ajustes. Como alternativa, puede usar los botones **F3** o **F4** para utilizar el tap tempo.
- 10. **Clic:** Pulse este botón brevemente para encender y apagar el micrófono. Una vez encendido, este botón parpadeará al ritmo del BPM actual y se reproducirá el clic a través de la salida de audio asignada. Mantenga pulsado este botón para editar los ajustes de **sonido**, **nivel**, **balance (panning)**, **intervalo** y **salida** del clic.
- 11. **Muestra:** Pulse este botón para entrar al **modo de muestras**, donde podrá grabar audio a través de las **entradas de grabación** o el puerto **USB MIDI/Audio** conectado a un ordenador. Para más información, consulte la *guía del usuario* completa.
- 12. **Panic:** Pulse el botón para detener inmediatamente todo el sonido que se está reproduciendo a través de todas las salidas.
- 13. **Kit:** Pues este botón para ver la lista de kits y editar los ajustes de nivel del kit.
- 14. **Pad:** Pulse este botón para editar los niveles ajustes de nivel del pad, tales como las luces RGB, la respuesta del pad y el enrutamiento de salida.
- 15. **Sound:** Pulse este botón para explorar y editar los múltiples sonidos que vienen incluidos con su Strike Multipad, o importar sus propios sonidos.
- 16. **UTILITY:** Pulse este botón para editar los ajustes globales y hacer una copia de seguridad de sus datos de usuario.
- 17. **Selección de kit:** Pulse estos botones para seleccionar un kit.
- 18. **Kit FX:** Pulse este botón para entrar al **modo de efectos de kit**, en donde podrá editar los tres ajustes de efectos de kit y aplicarlos a pads individuales, entradas de disparadores o interruptores de pedal.
- 19. **Mst FX:** Pulse este botón para entrar al **modo de efectos maestro**, en donde podrá aplicar efectos, ecualización y compresión a todas las señales encaminadas hacia las **salidas principales**.
- 20. **Cue de pad:** Pulse este botón para monitorizar los sonidos únicamente a través de la **salida para auriculares**. Una vez activado, el LED del botón parpadeará intermitentemente y los pads ejecutados se encaminarán directamente hacia los auriculares sin interrumpir la salida de audio principal.
- 21. **Codificadores A-Link:** Estas perillas pueden asignarse para controlar los parámetros del pad o los parámetros del efecto.
- 22. **Botones del banco A-Link:** Pulse estos botones para seleccionar el banco activo de asignaciones para los **codificadores A-Link**. Mantenga pulsado uno de estos botones para editar las asignaciones del codificador para ese banco.

#### **Panel frontal**

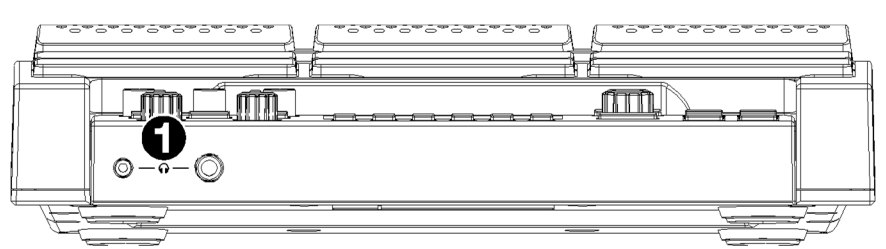

1. **Salidas para auriculares** (1/8 o 1/4 pulg. / 3,5 o 6,35 mm): Conecte a esta entrada sus auriculares estéreo. Ajuste el volumen con la perilla **Headphone Vol** (volumen de auriculares).

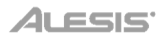

#### **Panel trasero**

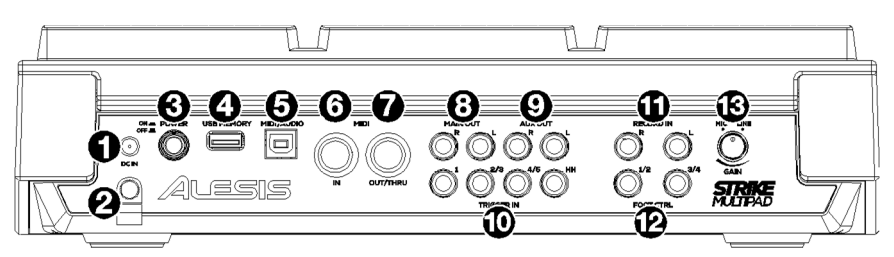

- 1. **Entrada de alimentación**: Conecte a esta entrada el adaptador de corriente (9 VCC, 1500 mA) incluido.
- 2. **Presilla del cable**: Puede fijar el cable del adaptador de corriente a esta presilla para evitar que se desenchufe accidentalmente.
- 3. **Interruptor de encendido**: Pulse este botón para encender la unidad. Enciéndalo solo **después** de haber conectado todos sus dispositivos de entrada y antes de encender sus altavoces conectados. Mantenga pulsado este botón durante 3 segundos para apagar la unidad. Todos sus ajustes se guardarán automáticamente al apagar el módulo. Apague sus altavoces **antes** de apagar la unidad.
- 4. **USB MEM:** Conecte a este puerto una unidad de memoria USB para cargar y guardar archivos WAV, kits y ajustes globales. Para más información, consulte la *guía del usuario* completa.
- 5. **USB MIDI/Audio:** Utilice un cable USB para conectar este puerto USB a un puerto USB disponible en su ordenador. Esta conexión envía y recibe información de audio y MIDI desde y hacia el ordenador.
- 6. **Entrada de MIDI:** (DIN de 5 patillas): Conecte esta entrada a la salida MIDI de un dispositivo MIDI externo (sintetizador, caja de ritmos, etc.).
- 7. **Salida/Pasante de MIDI** (DIN de 5 patillas): Conecte esta salida a la entrada MIDI de un dispositivo MIDI externo (sintetizador, caja de ritmos, etc.). En modo pasante, el MIDI recibido por la entrada MIDI se enviará de regreso hacia afuera a través de esta salida. Para activar el modo pasante, vaya a **Edit Utility > MIDI** y cambie el ajuste **MIDI Thru** a **On** (encendido).
- 8. **Salidas principales:** (1/4 pulg./6,35 mm, TS): Conecte estas salidas a sus altavoces, interfaz de audio, etc. Gire la **perilla principal** en el panel superior para ajustar el nivel de volumen.
- 9. **Salidas auxiliares** (1/4 pulg./6,35 mm, TS)**:** Conecte estas salidas para encaminar la señal de audio hacia otro destino. Es posible encaminar los sonidos de forma individual desde cada pad, entrada de disparador o control de pedal ya sea hacia las **salidas principales** o **salidas auxiliares** accediendo al menú **Edit Pad > Output** y modificando el ajuste **Audio Output**.
- 10. **Entradas de los disparadores** (1/4 pulg./6,35 mm, TS y TRS): Conecte estas entradas a sus disparadores acústicos o electrónicos. Una vez conectados, al golpear un disparador se enviará una señal eléctrica al Multipad, la cual disparará el sonido correspondiente. **Trigger In 1** es una conexión de zona única y **Trigger Ins 2/3** y **4/5** son conexiones de zona doble. El pedal **HH Pedal** puede conectarse a un control de encendido/apagado o un controlador de pedal variable.
- 11. **Entradas de grabación** (1/4 pulg./6,35 mm, TS): Conecte estas entradas a una fuente de audio como por ejemplo un teléfono inteligente (smartphone), micrófono, instrumento o mezcladora para grabar muestras que después podrá asignar a los pads. El sonido proveniente desde estas entradas también se envía hacia las **salidas principales**, **auxiliares**, o de **auriculares**. Para cambiar el enrutamiento y nivel de volumen, vaya al menú **Utility > Audio**.
- 12. **Control de pedal** (1/4 pulg./6,35 mm, TRS): Conecte a estas entradas interruptores de pedal opcionales para añadir sonidos adicionales o funciones de control.
- 13. **Ganancia de micrófono/línea:** Gire esta perilla para ajustar el nivel de ganancia de las **entradas de grabación**. Si está utilizando una entrada de nivel de micrófono, gire la perilla hacia la posición **Mic**. Si está utilizando una entrada de nivel de línea, gire la perilla hacia la posición **Line**. Utilice el medidor de señal en el modo de muestra para evaluar el nivel de entrada.

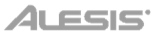

# <span id="page-10-0"></span>**Guide d'utilisation rapide** (**Français**)

#### **Présentation**

Merci d'avoir fait l'acquisition du Strike Multipad. Chez Alesis, nous savons à quel point la musique est importante pour vous. C'est pourquoi nous concevons nos produits avec une seule chose en tête — faire de votre performance la meilleure qui soit.

#### **Contenu de la boîte**

Strike Multipad Adaptateur d'alimentation Carte de téléchargement de logiciel Guide d'utilisation rapide Consignes de sécurité et informations concernant la garantie **Important** : Veuillez visiter **[alesis.com](http://www.alesis.com)** afin de télécharger le *guide d'utilisation* complet.

#### **Assistance**

Pour les dernières informations concernant ce produit (la configuration système minimale requise, la compatibilité, etc.) et l'enregistrement du produit, veuillez visitez le site **[alesis.com](http://www.alesis.com)**.

Pour de plus amples informations, visitez **[alesis.com](http://www.alesis.com/support)**/**support**.

#### **Démarrage**

Les éléments qui ne figurent pas dans *Présentation > Contenu de la boîte* sont vendus séparément.

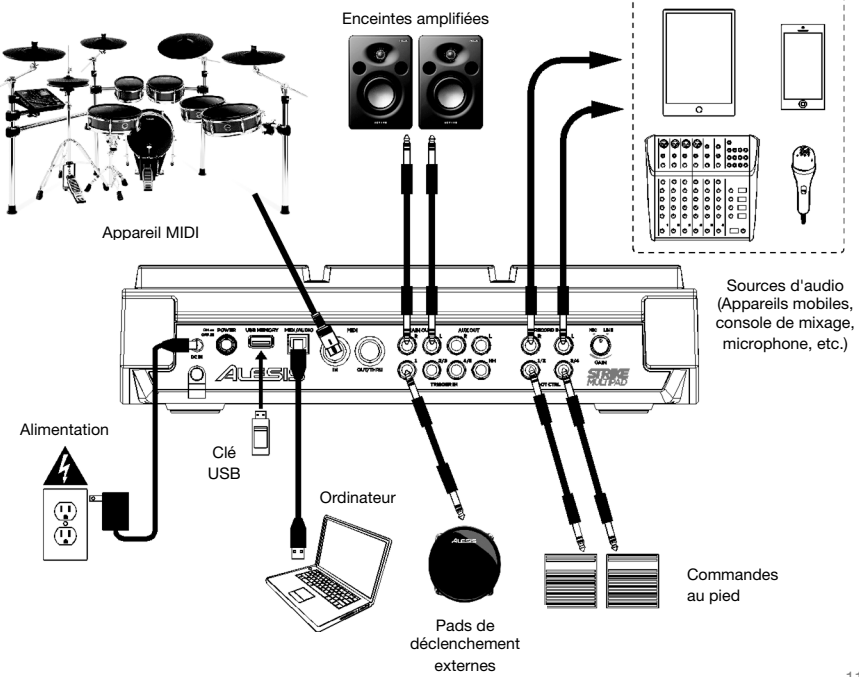

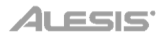

#### **Caractéristiques**

**Important** : Veuillez visiter **[alesis.com](http://www.alesis.com)** afin de télécharger le *guide d'utilisation* complet.

#### **Panneau supérieur**

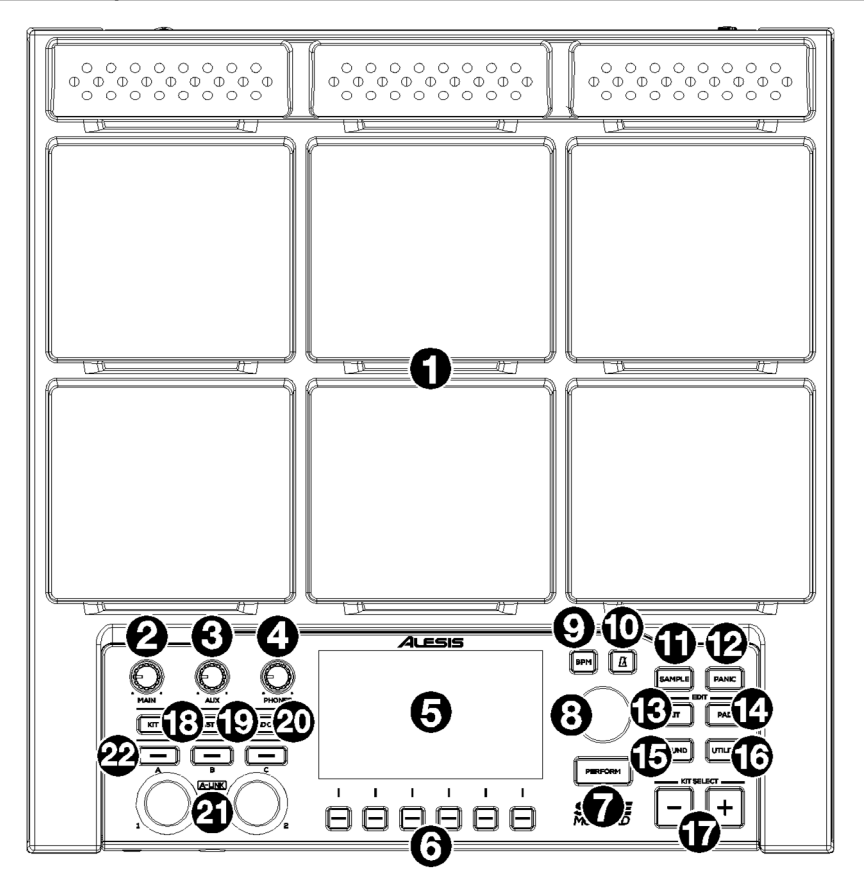

- 1. **Pads :** Ces pads permettent de déclencher des échantillons et d'utiliser des fonctions de commande.
- 2. **Bouton du volume principal :** Ce bouton permet de régler le volume des **sorties principales** du panneau arrière.
- 3. **Bouton du volume auxiliaire :** Ce bouton permet de régler le volume des **sorties auxiliaires** du panneau arrière.
- 4. **Bouton du volume casque :** Ce bouton permet de régler le volume des **sorties casque** du panneau avant.
- 5. **Écran :** Cet écran couleur permet d'apporter des modifications aux kits, pads, effets et échantillons, et affiche le kit sélectionné, les réglages et autres informations. Tourner l'**encodeur principal** permet de parcourir les options de menu disponibles et de modifier les valeurs de paramètre, et l'enfoncer permet de sélectionner l'option. Utilisez les **touches de fonction** (**F1–F6**) pour sélectionner les onglets dans le bas de l'écran.
- 6. **Touches de fonction (F1–F6) :** Ces 6 touches permettent de sélectionner les onglets correspondants situés au-dessus des touches au bas de l'écran.

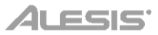

- 7. **Perform :** Appuyer à plusieurs reprises sur cette touche permet de parcourir les trois pages du mode performance : **Affichage des pads**, **affichage des entrées de déclenchement** et **affichage des commandes au pied**. Veuillez consulter le *guide d'utilisation* complet pour plus d'informations.
- 8. **Encodeur principal :** Ce bouton permet de modifier les paramètres affichés à l'**écran**. Tourner ce bouton permet de parcourir les réglages et les paramètres. Pour modifier un réglage, appuyez sur l'encodeur pour sélectionner le réglage, puis tournez l'encodeur pour modifier la valeur, puis appuyez de nouveau sur l'encodeur pour enregistrer les modifications.
- 9. **BPM :** Cette touche permet d'afficher une fenêtre des réglages du BPM et de division temporelle. Pour modifier les réglages, utilisez l'**encodeur principal**. Vous pouvez également utiliser les touches **F3** ou **F4** pour entrer un tempo.
- 10. **Clic :** Cette touche permet d'activer ou de désactiver la fonction métronome (clic). Lorsque cette fonction est activée, cette touche clignotera au rythme du BPM en cours et le clic sera transmis à la sortie assignée. Maintenir cette touche enfoncée permet de modifier les réglages du **son**, du **volume**, du **panoramique**, de l'**intervalle** et de **sortie** pour la fonction métronome.
- 11. **Sample :** Cette touche permet de passer en **mode échantillonnage** à partir duquel vous pouvez enregistrer l'audio des **entrées d'enregistrement** ou du port **MIDI/Audio USB** branché à un ordinateur. Veuillez consulter le *guide d'utilisation* complet pour plus d'informations.
- 12. **Panic :** Cette touche permet d'arrêter instantanément tous les sons provenant de toutes les sorties.
- 13. **Kit :** Cette touche permet d'afficher une liste des kits et de modifier leurs volumes.
- 14. **Pad :** Cette touche permet de modifier le volume, les voyants RVB, la réponse et le routage de sortie des pads.
- 15. **Sound :** Cette touche permet de parcourir et de modifier les nombreuses sonorités incluses de la Strike Multipad et d'importer les vôtres.
- 16. **Utility :** Cette touche permet de modifier les paramètres généraux et de sauvegarder vos données utilisateur.
- 17. **Touches de sélection de kit :** Ces touches permettent de sélectionner un kit.
- 18. **Kit FX :** Cette touche permet d'accéder au **mode des effets de kit** à partir duquel vous pouvez modifier les trois réglages des effets de kit et les appliquer aux pads individuels, aux entrées de déclenchement ou aux commandes au pied.
- 19. **Mst FX :** Cette touche permet d'accéder au **mode des effets généraux** à partir duquel vous pouvez ajouter des effets, de l'égalisation et de la compression à tous les signaux transmis aux **sorties principales**.
- 20. **Pré-écoute des pads :** Cette touche permet de transmettre les sons aux **sorties casque** seulement. Lorsque cette fonction est activée, la DEL de la touche clignote et les sons déclenchés par les pads sont routés directement vers les sorties casque sans interrompre le signal de la sortie audio principale.
- 21. **Encodeurs A-Link :** Les boutons peuvent être assignés aux paramètres de commande des pads ou des effets.
- 22. **Touches des banques A-Link :** Ces touches permettent de sélectionner la banque des assignations pour les **encodeurs A-Link**. Maintenir une de ces touches enfoncée permet de modifier les assignations de l'encodeur pour cette banque.

#### **Panneau avant**

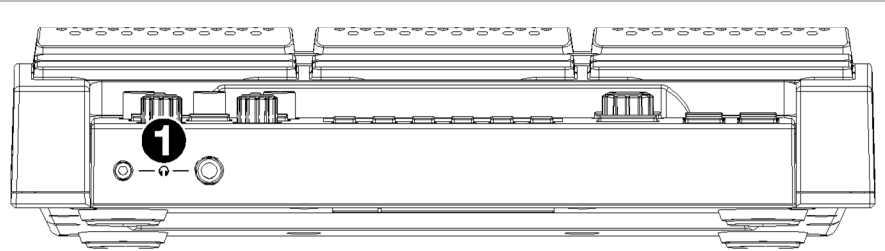

1. **Sorties casque** (3,5 mm ou 6,35 mm) **:** Ces sorties permettent de brancher un casque d'écoute stéréo. Le niveau de cette sortie peut être réglé avec le bouton **Phones**.

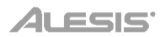

#### **Panneau arrière**

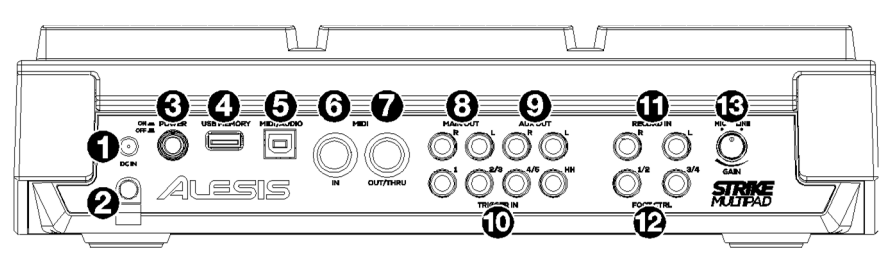

- 1. **Entrée d'alimentation :** Cette entrée permet de brancher le câble d'alimentation secteur fourni (9 V CC, 1,500 mA).
- 2. **Clip de retenue :** Ce clip permet de fixer le câble d'alimentation afin de ne pas le débrancher accidentellement.
- 3. **Interrupteur d'alimentation :** Cette touche permet de mettre l'appareil sous tension. Veillez à le mettre sous tension uniquement **après** avoir raccordé tous les appareils d'entrée et avant de mettre les enceintes sous tension. Maintenir cette touche enfoncée pendant 3 secondes permet de mettre l'appareil hors tension. Tous vos réglages seront sauvegardés automatiquement lors de la mise hors tension. Veillez à mettre les enceintes hors tension **avant** de mettre l'appareil hors tension.
- 4. **Lecteur USB :** Ce port permet d'utiliser une clé USB pour charger et sauvegarder des fichiers WAV, des kits et des réglages généraux. Veuillez consulter le *guide d'utilisation* complet pour plus d'informations.
- 5. **Port MIDI/audio USB :** Ce port permet de relier un ordinateur en utilisant un câble USB standard afin de pouvoir transmettre et recevoir des données MIDI et audio depuis et vers cet ordinateur.
- 6. **Entrée MIDI** (DIN à 5 broches) **:** Cette entrée permet de relier la sortie MIDI d'un appareil MIDI externe, comme un synthétiseur, un module de percussion, etc.
- 7. **Sortie MIDI/Thru** (DIN à cinq broches) **:** Cette sortie permet de relier l'entrée MIDI d'un appareil MIDI externe, comme un synthétiseur, un module de percussion, etc. En mode Thru, le signal MIDI de l'entrée MIDI sera transmis à cette sortie. Pour activer le mode Thru, allez dans le menu **Edit Utility > MIDI** et réglez **MIDI Thru** sur **On**.
- 8. **Sorties principales** (6,35 mm, TS) **:** Ces sorties permettent de brancher des enceintes, une interface audio, etc. Le volume de ces sorties est commandé par le **bouton du volume principal**.
- 9. **Sorties auxiliaires** (6,35 mm, TS) **:** Ces sorties permettent d'acheminer le signal audio vers une autre destination. Vous pouvez acheminer individuellement les sons de chaque pad, de chaque entrée de déclenchement ou de chaque commande au pied vers les **sorties principales** ou **sorties auxiliaires** en allant dans le menu **Edit Pad > Output** et en modifiant le réglage **Audio Output**.
- 10. **Entrées de déclenchement** (6,35 mm, TS et TRS) **:** Ces entrées permettent de brancher des déclencheurs acoustiques et électroniques. Frapper un des déclencheurs reliés à ces entrées envoie un signal électrique au Multipad qui lui déclenche le son correspondant. L'entrée de déclenchement **Trigger In 1** est une connexion à zone unique et les entrées **Trigger Ins 2/3** et **4/5** sont des connexions à deux zones. L'entrée **HH Pedal** peut être reliée à un commutateur au pied ou à une commande au pied variable.
- 11. **Entrées d'enregistrement** (6,35 mm, TS) **:** Ces entrées permet de relier une source audio comme un smartphone, un microphone, un instrument ou une console de mixage pour l'enregistrement des échantillons que vous pouvez ensuite assigner aux pads. Le son de ces entrées est également transmis à la aux **sorties principales**, **auxiliaires** ou **casque**. Pour modifier le routage et le volume, allez dans le menu **Utility > Audio**.
- 12. **Commandes au pied** (6,35 mm, TRS) **:** Ces entrées permettent de relier des commandes au pied afin d'ajouter des fonctions de commande supplémentaires.
- 13. **Gain micro/ligne :** Ce bouton permet de régler le gain des **entrées enregistrement**. Si vous utilisez une entrée de niveau micro, tournez le bouton vers le réglage **Mic**. Si vous utilisez une entrée de niveau ligne, tournez le bouton vers le réglage **Line**. En mode échantillon, utilisez le vumètre pour évaluer le niveau d'entrée.

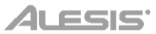

# <span id="page-14-0"></span>**Guida rapida** (**Italiano**)

#### **Introduzione**

Grazie per aver acquistato il Strike Multipad. Noi di Alesis sappiamo che per te la musica è una cosa seria. Ecco perché progettiamo i nostri dispositivi con un unico obiettivo in mente: rendere le tue prestazioni le migliori possibili.

#### **Contenuti della confezione**

Strike Multipad Adattatore di alimentazione Scheda per il download del software Guida rapida Istruzioni di sicurezza e garanzia

**Importante**: recarsi alla pagina **[alesis.com](http://www.alesis.com)** per scaricare la *guida per l'uso* completa.

#### **Assistenza**

Per conoscere le ultime informazioni in merito a questo prodotto (i requisiti di sistema complete, compatibilità, ecc.) e per la registrazione del prodotto, recarsi alla pagina **[alesis.com](http://www.alesis.com)**.

Per ulteriore assistenza, recarsi alla pagina **[alesis.com](http://www.alesis.com/support)**/**support**.

#### **Configurazione**

Elementi non elencati sotto *Introduzione > Contenuti della confezione* sono venduti separatamente.

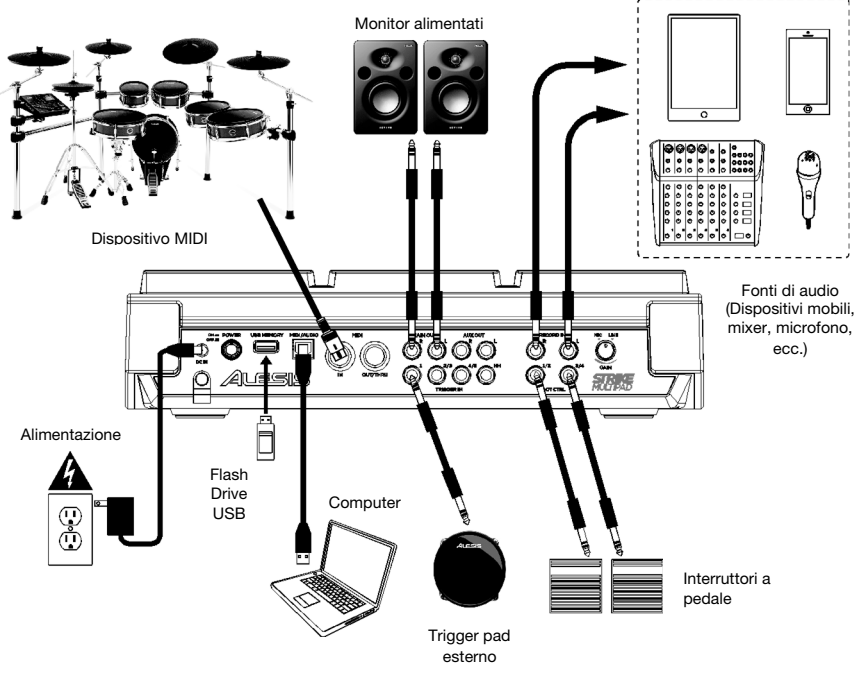

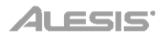

#### **Caratteristiche**

**Importante**: recarsi alla pagina **[alesis.com](http://www.alesis.com)** per scaricare la *guida per l'uso* completa.

#### **Pannello superiore**

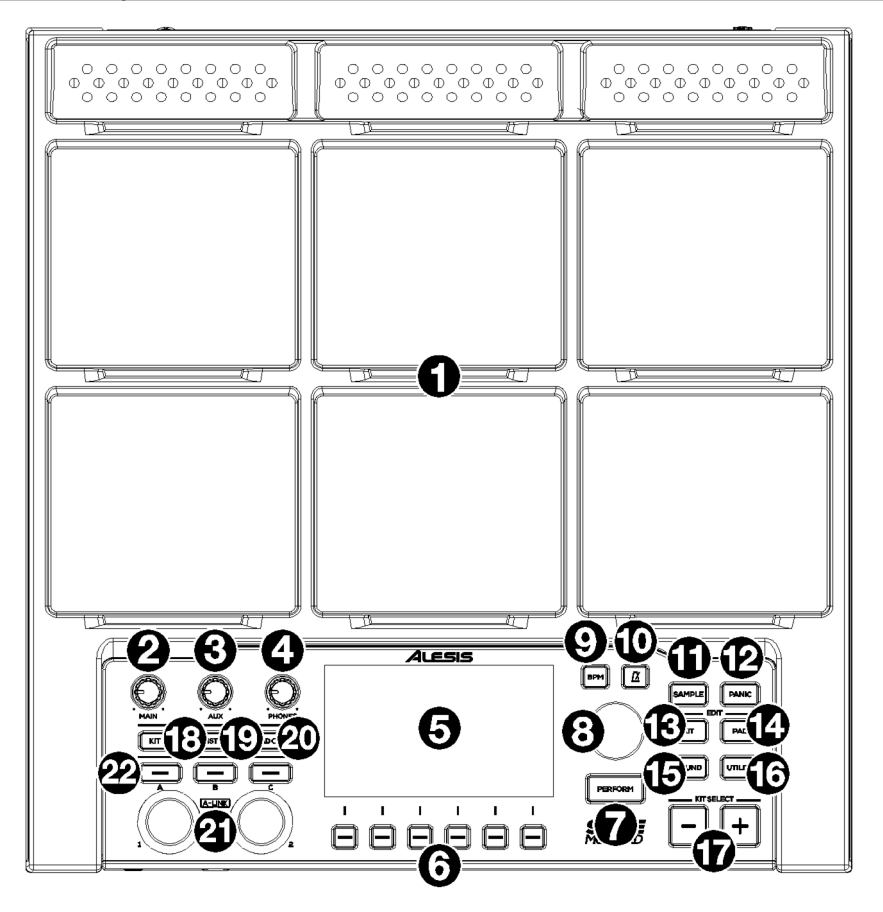

- 1. **Pad:** servirsi di questi pad per attivare campioni o eseguire funzioni di controllo.
- 2. **Manopola Main:** girare questa manopola per regolare il livello del volume delle **uscite Main** sul pannello posteriore.
- 3. **Manopola Aux:** girare questa manopola per regolare il livello del volume delle **uscite Aux** sul pannello posteriore.
- 4. **Manopola Phone:** girare questa manopola per regolare il livello del volume delle **uscite cuffie** sul pannello anteriore.
- 5. **Display:** fulcro per la modifica di kit, pad, effetti e campioni, questo display a colori mostra il kit corrente, le relative impostazioni e altre informazioni. Servirsi del **Main Encoder** per scorrere tra le opzioni disponibili e modificare i valori dei parametri, quindi premerlo per selezionarlo. Servirsi dei **tasti Funzione** (**F1**–**F6**) per selezionare le schede illustrate sul bordo inferiore del display.
- 6. **Tasti funzione (F1–F6):** premere uno di questi 6 tasti per selezionare la scheda corrispondente illustrata sopra di esso (a livello del bordo inferiore del display).
- 7. **Perform:** premere più volte questo tasto per commutare tra le tre pagine disponibili della modalità Perform. **Pad View**, **Trigger In View** e **Foot Control View**. Si veda la *guida per l'uso* completa per maggiori informazioni.
- 8. **Codificatore principale:** Questa manopola è lo strumento principale di regolazione delle impostazioni elencate a **Display**. Girare la manopola per scorrere tra le impostazioni e i parametri. Per modificare un'impostazione, premere il codificatore per selezionare quest'ultima, girarlo per regolare il valore, quindi premerlo nuovamente per salvare le modifiche.
- 9. **BPM:** premere questo tasto per far comparire le impostazioni relative al BPM e al tempo (Time Signature. Utilizzare il **Codificatore principale** per regolare le impostazioni. Alternativamente, è possibile utilizzare i tasti **F3** o **F4** per la funzione tap tempo.
- 10. **Click:** premere brevemente questo pulsante per accendere e spegnere il metronomo ("click"). Quando è acceso, questo tasto lampeggerà al BPM corrente e il metronomo suonerà sull'uscita audio assegnata. Temere premuto questo tasto per modificare le impostazioni di **Sound**, **Level**, **Pan**, **Interval** e **Output** (suono, livello, panning, intervallo e uscita) del metronomo.
- 11. **Sample:** premere questo tasto per entrare in **Sample Mode** (modalità campione) in cui è possibile registrare audio proveniente dagli **ingressi Record** (registrazione) o dalla porta **USB MIDI/Audio**  collegata a un computer. Si veda la *guida per l'uso* completa per maggiori informazioni.
- 12. **Panic:** premere questo tasto per interrompere immediatamente qualsiasi suono riprodotto su qualsiasi uscita.
- 13. **Kit:** premere questo tasto per visualizzare un elenco di kit e per modificare le impostazioni relative al livello dei kit.
- 14. **Pad:** premere questo tasto per modificare le impostazioni relative al livello dei pad quali luci RGB, risposta dei pad e convogliamento delle uscite.
- 15. **Sound:** premere questo tasto per navigare tra i molti suoni inclusi con lo Strike Multipad e modificarli, oppure per importare i propri.
- 16. **Utility:** premere questo tasto per modificare le impostazioni globali e per effettuare il backup dei propri dati utente.
- 17. **Kit Select:** premere questi tasti per selezionare un kit.
- 18. **Kit FX:** premere questo tasto per entrare in **modalità Kit** FX, in cui è possibile modificare le tre impostazioni Kit FX e applicarle a singoli pad, ingressi trigger o interruttori a pedale.
- 19. **Mst FX:** premere questo tasto per entrare in **modalità Master FX**, in cui è possibile applicare effetti, EQ e compressione a tutti i segnali convogliati alle **uscite Main**.
- 20. **Pad Cue:** premere questo tasto per avere un'anteprima dei suoni unicamente a livello delle **uscite cuffie**. Se attivo, il LED del tasto lampeggerà in maniera alternata e i pad attivati saranno convogliati direttamente alle cuffie senza interrompere l'uscita audio principale.
- 21. **Codificatori A-Link:** queste manopole possono essere assegnate per il controllo di parametri pad o FX.
- 22. **Tasti bank A-Link (banco A-link):** premere questi tasti per selezionare il banco attivo di assegnazioni per i **codificatori A-Link**. Tenere premuto uno di questi tasti per modificare le assegnazioni dell'encoder relative a tale banco.

### **Pannello anteriore**

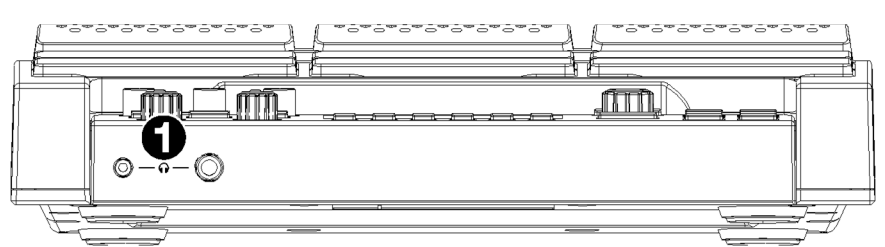

1. **Uscite cuffie** (da 1/8" o 1/4" / 3,5 mm o 6,35 mm): collegare a questa uscita le proprie cuffie stereo. Regolare il volume servendosi della manopola **Headphone Vol**.

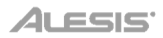

#### **Pannello posteriore**

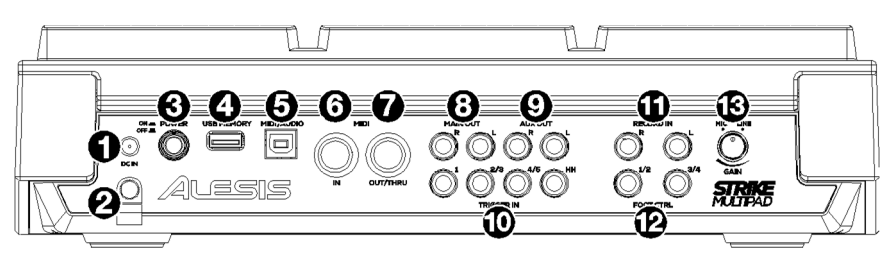

- 1. **Ingresso di alimentazione**: collegare l'adattatore di alimentazione in dotazione (9 VCC, 1500 mA) a questo ingresso.
- 2. **Sicura per il cavo**: si può fissare il cavo dell'adattatore di alimentazione a questo dispositivo per evitare di scollegarlo accidentalmente.
- 3. **Interruttore di alimentazione**: premere questo tasto per accendere l'unità. Accenderlo solo **dopo** aver collegato tutti i dispositivi di ingresso e prima di accendere le casse collegate. Tenere premuto questo tasto per 3 secondi per spegnere l'unità. Tutte le impostazioni saranno salvate automaticamente al momento dello spegnimento. Spegnere le casse **prima** di spegnere l'unità.
- 4. **Memoria USB:** collegare un drive flash USB a questa porta per caricare e salvare file WAV, kit e impostazioni globali. Si veda la *guida per l'uso* completa per maggiori informazioni.
- 5. **Porta USB MIDI/Audio:** servirsi di un cavo USB standard per collegare questa porta USB a una porta USB disponibile del computer. Questo collegamento invia e riceve informazioni MIDI e audio da e verso il computer.
- 6. **Ingresso MIDI In** (DIN a 5 poli): collegare questo ingresso all'uscita MIDI di un dispositivo MIDI esterno (sintetizzatore, drum machine, ecc.).
- 7. **Uscita MIDI/Thru** (DIN a 5 poli): collegare questa uscita all'ingresso MIDI di un dispositivo MIDI esterno (sintetizzatore, drum machine, ecc.). In questa modalità, il MIDI ricevuto dall'ingresso MIDI sarà inviato nuovamente fuori da questa uscita. Per abilitare la modalità Thru, recarsi su **Edit Utility > MIDI** e configurare **MIDI Thru** su **On**.
- 8. **Uscite Main:** (1/4"/6,35 mm, TS): collegare queste uscite a casse, interfaccia audio, ecc. Girare la manopola **Main Vol** presente sul pannello superiore per regolare il livello del volume.
- 9. **Uscite Aux** (1/4" / 6,35 mm, TS): collegare queste uscite per convogliare il segnale audio verso un'altra destinazione. Si possono convogliare suoni singolarmente da ciascun pad, ingresso trigger o comando a pedale alle **uscite Main** o alle **Uscite Aux** recandosi al menu **Edit Pad > Output** e modificando l'impostazione **Audio Output**.
- 10. **Ingressi Trigger** (1/4"/6,35 mm, TS e TRS): collegare questi ingressi ai propri trigger acustici o elettronici. Una volta collegati, quando si batte un trigger si invia un segnale elettrico al Multipad che attiverà il suono corrispondente. **Trigger In 1** è un connettore a zona singola, mentre **Trigger Ins 2/3** e **4/5** sono connettori a doppia zona. **HH Pedal** può essere collegato a un comando di accensione/spegnimento (on/off) o a un controller a pedale variabile.
- 11. **Ingressi di registrazione Record** (1/4"/6,35 mm, TS): collegare questi ingressi a una fonte audio quale uno smartphone, microfono, strumento o mixer per registrare campioni che potranno poi essere assegnati ai pad. Il suono proveniente da questi ingressi è anche passato alle **uscite Main**, **Aux** o **Phones**. Per cambiare il convogliamento e il livello del volume, recarsi al menu **Utility > Audio**.
- 12. **Comando a pedale** (1/4"/6,35 mm, TRS): collegare interruttori a pedale opzionali a questi ingressi per ulteriori suoni o funzioni dei comandi.
- 13. **Mic/Line Gain:** girare questa manopola per regolare il livello di guadagno degli **ingressi Record**. Se si utilizza un ingresso a livello mic, girare la manopola verso **Mic**. Se si utilizza un ingresso a livello di linea, girare la manopola verso **Line**. Servirsi del misuratore di segnale in modalità campione (Sample) per valutare il livello di ingresso.

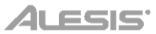

# <span id="page-18-0"></span>**Schnellstart-Anleitung** (**Deutsch**)

#### **Einführung**

Vielen Dank für den Kauf des Strike Multipad. Wir von Alesis wissen, wie wichtig Ihnen die Musik ist. Darum entwerfen wir unsere Geräte stets nur mit einem einzigen Ziel vor Augen: Ihre Performance so gut wie möglich zu unterstützen.

#### **Lieferumfang**

Strike Multipad Netzteil Software-Download-Karte Schnellstart-Anleitung Sicherheitshinweise und Garantieinformationen **Wichtig**: Besuchen Sie **[alesis.com](http://www.alesis.com)**, um das komplette *Benutzerhandbuch* herunterzuladen.

#### **Kundendienst**

Für aktuelle Informationen zu diesem Produkt (Systemanforderungen, Informationen zur Kompatibilität etc.) und zur Produktregistrierung besuchen Sie **[alesis.com](http://www.alesis.com)**.

Um weitere Unterstützung zu Ihrem Produkt zu erhalten, besuchen Sie **[alesis.com](http://www.alesis.com/support)**/**support**.

#### **Setup**

Teile, die nicht unter *Einführung > Lieferumfang* angegeben sind, sind separat erhältlich.

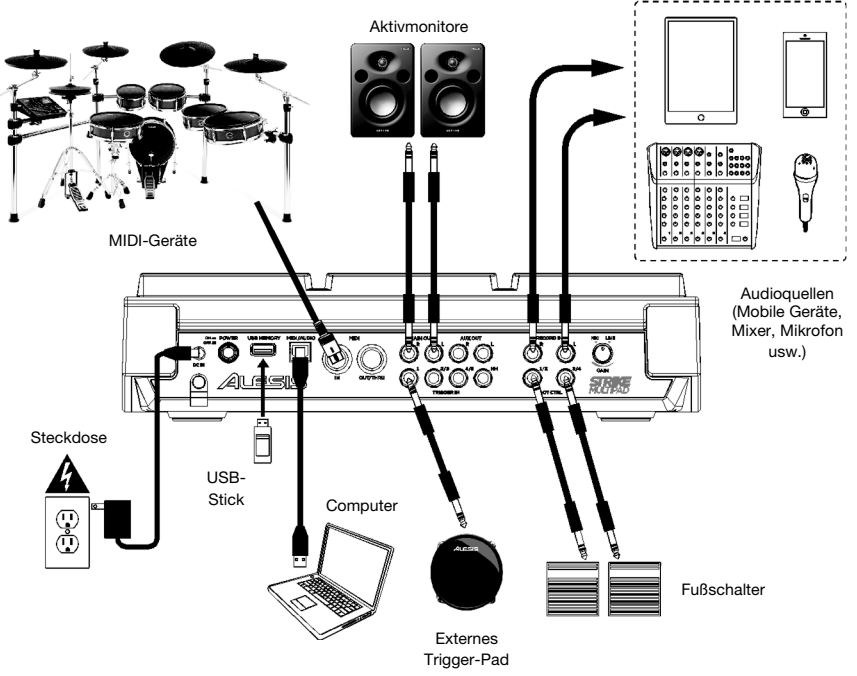

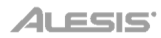

#### **Funktionen**

**Wichtig**: Besuchen Sie **[alesis.com](http://www.alesis.com)**, um das komplette *Benutzerhandbuch* herunterzuladen.

#### **Oberseite**

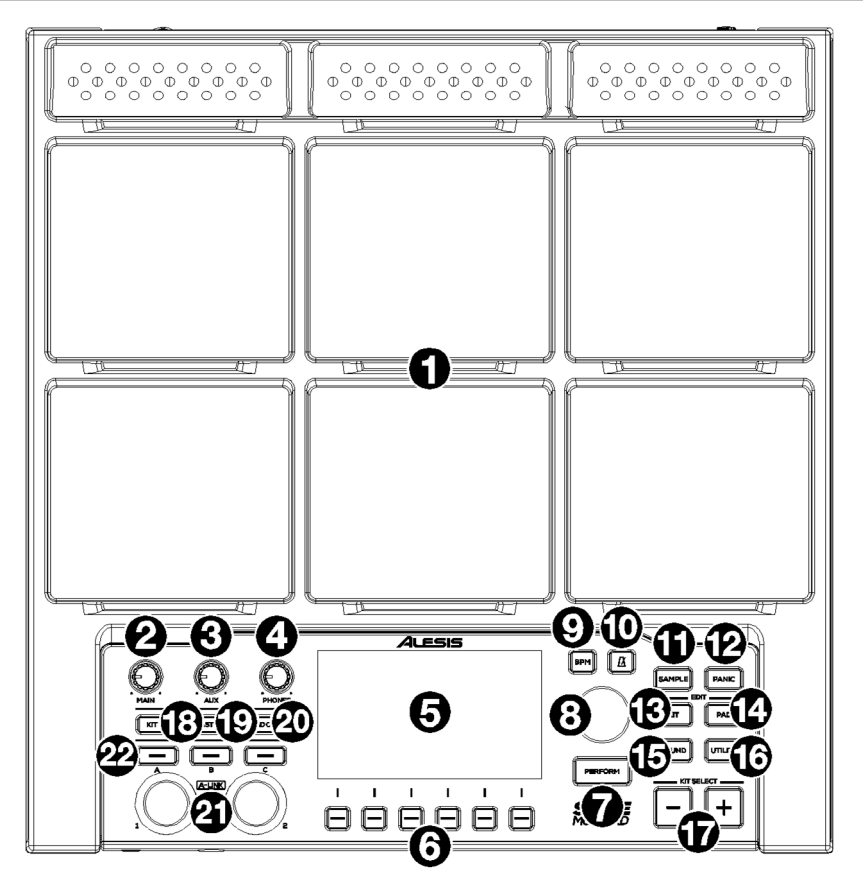

- 1. **Pads:** Verwenden Sie diese Pads zum Triggern von Samples oder zum Ausführen von Steuerfunktionen.
- 2. **Hauptregler:** Drehen Sie diesen Regler, um die Lautstärke der **Hauptausgänge** auf der Rückseite einzustellen.
- 3. **Aux-Regler:** Drehen Sie diesen Regler, um die Lautstärke der **Aus-Ausgänge** auf der Rückseite einzustellen.
- 4. **Kopfhörer-Regler:** Drehen Sie diesen Regler, um die Lautstärke der **Kopfhörer-Ausgänge** auf der Frontseite einzustellen.
- 5. **Display:** Als Mittelpunkt für das Editieren von Kits, Pads, Effekten und Samples zeigt dieses Vollfarb-Display das aktuelle Kit, Einstellungen und andere Informationen an. Verwenden Sie den **Haupt-Encoder,** um durch verfügbare Optionen zu blättern und Parameterwerte zu ändern. Drücken Sie ihn zum Auswählen. Verwenden Sie die **Funktionstasten** (**F1**–**F6**), um die am unteren Rand des Displays angezeigten Bereiche auszuwählen.
- 6. **Funktionstasten (F1**–**F6):** Drücken Sie eine dieser 6 Tasten, um die entsprechende Registerkarte oben (am unteren Rand des Displays) auszuwählen.
- 7. **Perform:** Drücken Sie diese Taste mehrmals, um zwischen den drei Seiten des Perform-Modus zu wechseln: **Pad-Ansicht**, **Trigger In-Ansicht** und **Fuß-Steuerungsansicht**. Siehe das komplette *Benutzerhandbuch* für nähere Informationen.
- 8. **Haupt-Encoder:** Dieser Regler dient als Hauptwerkzeug zum Einstellen der auf dem **Display** aufgeführten Einstellungen. Drehen Sie diesen Knopf, um durch die Einstellungen und Parameter zu blättern. Um eine Einstellung zu bearbeiten, drücken Sie den Encoder, um die Einstellung auszuwählen, drehen Sie den Encoder, um den Wert anzupassen und drücken den Encoder erneut, um die Änderungen zu speichern.
- 9. **BPM:** Drücken Sie diese Taste, um das Menü BPM und Taktarteinstellungen aufzurufen. Verwenden Sie den **Haupt-Encoder**, um die Einstellungen anzupassen. Alternativ können Sie die Tasten **F3** oder **F4** zum Tap-Tempo verwenden.
- 10. **Klick:** Drücken Sie kurz auf diese Taste, um den Klick ein- oder auszuschalten. Wenn diese Option aktiviert ist, blinkt diese Taste mit dem aktuellen BPM-Wert und der Klick wird mit der zugewiesenen Audioausgabe wiedergegeben. Halten Sie diese Taste gedrückt, um die Sound-, **Pegel**-, **Pan**-, **Intervall**- und **Ausgangs**-Einstellungen für den Klick zu bearbeiten.
- 11. **Sample:** Drücken Sie diese Taste, um in den **Sample-Modus** zu gelangen, in dem Sie Audio von den **Aufnahme-Eingängen** oder vom **USB-MIDI/Audio**-Port eines Computers aufnehmen können. Siehe das komplette *Benutzerhandbuch* für nähere Informationen.
- 12. **Panic:** Drücken Sie diese Taste, um den gesamten Sound für alle Ausgänge zu stoppen.
- 13. **Kit:** Drücken Sie diese Taste, um eine Liste der Kits anzuzeigen und die Kit-Pegeleinstellungen zu bearbeiten.
- 14. **Pad:** Drücken Sie diese Taste, um Pad-Pegeleinstellungen wie RGB-Lichter, Pad-Ansprechverhalten und Ausgangs-Routing zu bearbeiten.
- 15. **Sound:** Drücken Sie diese Taste, um die vielen enthaltenen Sounds zu durchsuchen und zu bearbeiten, die im Strike Multipad enthalten sind oder um eigene Sounds zu importieren.
- 16. **Utility:** Drücken Sie diese Taste, um die globalen Einstellungen zu bearbeiten und Ihre Benutzerdaten zu sichern.
- 17. **Kit-Auswahl:** Drücken Sie diese Tasten, um ein Kit auszuwählen.
- 18. **Kit FX:** Drücken Sie diese Taste, um in den **Kit FX-Modus** zu gelangen, in dem Sie die drei Kit FX-Einstellungen bearbeiten und auf einzelne Pads, Trigger-Eingänge oder Fußschalter anwenden.
- 19. **Mst FX:** Drücken Sie diese Taste, um in den **Master FX-Modus** zu gelangen, in dem Sie Effekte, EQ und Kompression für alle an die **Hauptausgänge** gerouteten Signale anwenden können.
- 20. **Pad-Cue:** Drücken Sie diese Taste, um Sounds nur für die **Kopfhörerausgänge** abzuspielen. Wenn dies aktiviert ist, blinkt die Tasten-LED und alle getriggerten Pads werden direkt zum Kopfhörer geleitet ohne die Haupt-Audioausgabe zu unterbrechen.
- 21. **A-Link Encoders:** Diese Regler können den Control-Pad-Parametern oder FX-Parametern zugewiesen werden.
- 22. **A-Link Banktasten:** Drücken Sie diese Tasten, um die aktive Zuweisungsbank für die **A-Link Encoder** auszuwählen. Halten Sie eine dieser Tasten gedrückt, um die Encoder-Zuweisungen für diese Bank zu bearbeiten.

#### **Vorderseite**

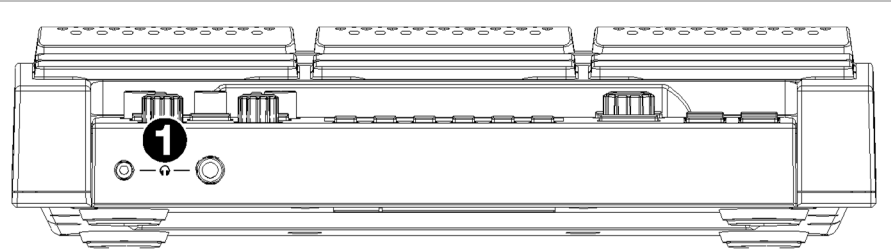

1. **Kopfhörerausgänge** (1/8"/3,5 mm oder 1/4"/6,35 mm)**:** Schließen Sie Ihre Stereokopfhörer an diesen Eingang an. Stellen Sie die Lautstärke mit dem **Headphone Vol**-Regler ein.

#### **Rückseite**

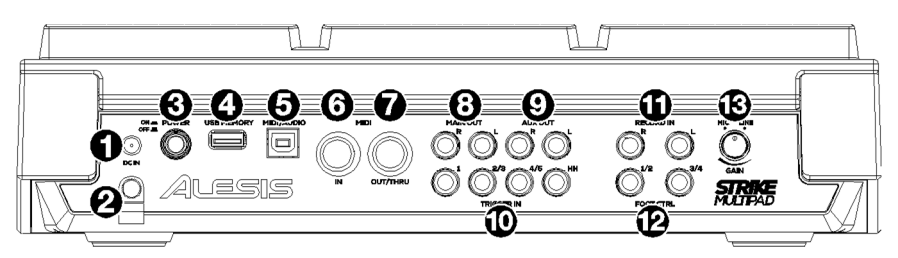

- 1. **Netzeingang**: Schließen Sie das mitgelieferte Netzteil (9 V DC, 1,500 mA) an diesen Eingang an.
- 2. **Kabelhalter**: Sie können das Stromkabel mit dieser Halterung sichern, um ein versehentliches Trennen zu verhindern.
- 3. **Netzschalter**: Drücken Sie diese Taste, um das Gerät ein- oder auszuschalten. Schalten Sie es erst ein, **nachdem** Sie all Ihre Eingabegeräte verbunden haben und bevor Sie Ihre verbundenen Lautsprecher einschalten. Halten Sie diese Taste 3 Sekunden lang gedrückt, um das Gerät ein- oder auszuschalten. Alle Ihre Einstellungen werden beim Ausschalten automatisch gespeichert. Schalten Sie die Lautsprecher aus, **bevor** Sie das Gerät ausschalten.
- 4. **USB-Speicher:** Schließen Sie ein USB-Flash-Laufwerk an diesen Anschluss an, um WAV-Dateien, Kits und globale Einstellungen zu laden und zu speichern. Siehe das komplette *Benutzerhandbuch* für nähere Informationen.
- 5. **USB MIDI/Audio:** Verwenden Sie ein handelsübliches USB-Kabel, um diesen USB-Port mit einem freien USB-Port Ihres Computers zu verbinden. Diese Verbindung sendet und empfängt MIDI- und Audio-Nachrichten an und von Ihrem Computer.
- 6. **MIDI In** (5-poliger DIN): Verbinden Sie diesen Eingang mit dem MIDI-Ausgang eines externen MIDI-Gerätes (Synthesizer, Drumcomputer usw.).
- 7. **MIDI Out/Thru** (5-poliger DIN): Verbinden Sie diesen Ausgang mit dem MIDI-Eingang eines externen MIDI-Gerätes (Synthesizer, Drumcomputer usw.). Im Thru-Modus werden vom MIDI-Eingang empfangene MIDI-Daten von diesem Ausgang zurück gesendet. Um den Thru-Modus zu aktivieren, gehen Sie zu **Edit Utility > MIDI** und stellen Sie die **MIDI Thru** -Einstellung auf **Ein**.
- 8. **Hauptausgänge:** (1/4"/6,35 mm, TS): Verbinden Sie diese Ausgänge mit den Lautsprechern, dem Audio-Interface usw. Drehen Sie den **Main**-Regler an der Oberseite, um die Lautstärke einzustellen.
- 9. **Aux-Ausgang** (1/4"/6,35 mm, TS)**:** Verbinden Sie diese Ausgänge, um das Audiosignal an ein anderes Ziel zu leiten. Sie können die Sounds von jedem Pad, Trigger-Eingang oder Fußregler einzeln entweder an die **Hauptausgänge** oder auf die **Aux-Ausgänge** leiten, indem Sie das Menü Edit **Pad > Output** aufrufen und die Einstellung Audio **Output** ändern.
- 10. **Trigger-Eingänge** (1/4"/6,35 mm, TS und TRS): Verbinden Sie diese Eingänge mit Ihren akustischen oder elektronischen Triggern. So wird beim Anschlagen eines Triggers ein elektrisches Signal an das Multipad gesendet, wodurch der entsprechende Sound ausgelöst wird. **Trigger In 1** ist eine Single-Zonen-Verbindung und **Trigger Ins 2/3** und **4/5** sind Dual-Zonen-Verbindungen. Das **HH Pedal** kann an eine Ein/Aus-Steuerung oder einen variablen Fußregler angeschlossen werden.
- 11. **Aufnahme-Eingänge** (1/4"/6,35 mm, TS)**:** Verbinden Sie diese Eingänge mit einer Audioquelle wie einem Smartphone, Mikrofon, Instrument oder Mixer, um Samples aufzunehmen, die Sie dann den Pads zuweisen können. Der Ton von diesen Eingängen wird auch an die **Haupt-**, **Aux** oder **Kopfhörer**-Ausgänge weitergeleitet. Um den Routing- und Lautstärkepegel zu ändern, wechseln Sie zum Menü Utility > Audio.
- 12. **Fußsteuerung** (1/4"/6,35 mm, TRS)**:** Schließen Sie optionale Fußschalter an diese Eingänge für zusätzliche Sounds oder Steuerfunktionen an.
- 13. **Mic/Line Gain:** Stellen Sie mit diesem Regler den Gain-Pegel der **Aufnahme-Eingänge** ein. Wenn Sie einen Eingang mit Mikrofonpegel verwenden, drehen Sie den Regler in Richtung der **Mikrofoneinstellung**. Wenn Sie einen Line-Level-Eingang verwenden, drehen Sie den Regler in Richtung **Line**. Verwenden Sie die Pegelanzeige im Sample-Modus, um den Eingangspegel zu überprüfen.

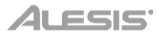

# <span id="page-22-0"></span>**Appendix** (**English**)

### **Technical Specifications**

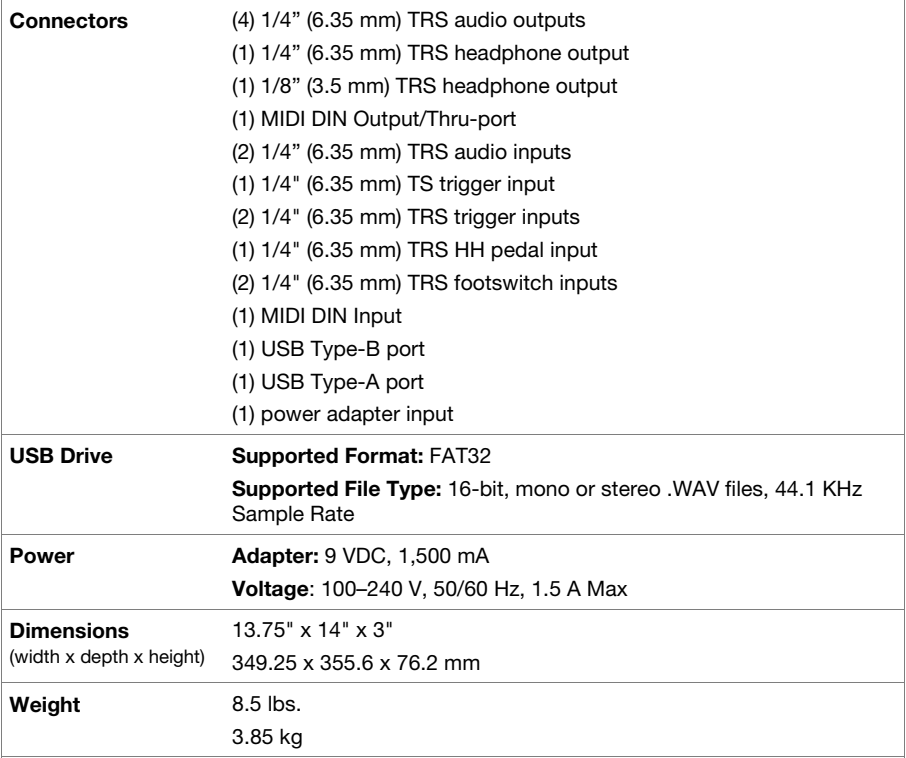

Specifications are subject to change without notice.

### **Trademarks & Licenses**

Alesis is a trademark of inMusic Brands, Inc., registered in the U.S. and other countries. All other product names, company names, trademarks, or trade names are those of their respective owners.

# **[alesis.com](http://www.alesis.com)**

Manual Version 1.2